## Official New Upda[ted 70-247 Exam Questions and Answers](http://www.mcitpdump.com/?p=904) Shared By Braindump2go For Free Download Today! (11-20

 2015 New Updated 70-247 Exam Dumps Questions and Answers are all from Microsoft Official Exam Center! Some new questions added into this new released 70-247 Dumps! Download 70-247 Exam Dumps Full Version Now and Pass one time! Vendor: Microsoft Exam Code: 70-247Exam Name: Configuring and Deploying a Private Cloud with System Center 2012 Compared Before

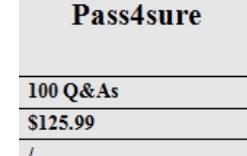

 QUESTION 11You have a System Center 2012 Virtual Machine Manager (VMIM) infrastructure that contains a server named Server1. Server1 hosts the VMM library. You add a server named Server2 to the network. You install the Windows Deplo[yment](http://www.braindump2go.com/70-247.html) Services (WDS) server role on Server2.You have the Install.wim file from the Windows Server 20008 R2 Service Pack 1 (SP1) installation media. You need to install Hyper-V hosts by using the bare-metal installation method.What should you do first? A. Convert Install.wim to a .vmc file.B. Convert Install.wim to a .vhd file.C. Add Install.wim to the VMM library.D. Add Install.wim to the Install Images Container. Answer: BExplanation:For the bare metal deployment, you need an operating system and one of the first steps to take is to create a bootable VHD for that operating system. This is done by using the WIM2VHD tool to take the install.wim file from your Windows Server 2008 R2 SP1 installation media and convert it. QUESTION 12You have a System Center 2012 Virtual Machine Manager (VMM) infrastructure that contains 20 virtualization hosts. Each host contains 20 virtual machines.You need to configure the network fabric. The solution must prevent the virtual machines from connecting to a VLAN.What should you do from the Network Site properties? A. set the VLAN ID to 0.B. set the VLAN ID to 10.C. set the IP subnet to FD4A::/32.D. set the IP subnet to 192.168.1.0/20. Answer: AExplanation: VLAN 0 means you want VLAN disabled. Use this setting when you don't care about VLAN IDs. QUESTION 13You have a System Center 2012 Virtual Machine Manager (VMM) infrastructure that contains a virtualization host named Server2. Server2 runs Windows Server 2008 R2 Service Pack 1 (SP1). Server2 has the Hyper-V server role installed. You plan to deploy a service named Service1 to Server2. Service1 has multiple load-balanced tiers.You need to recommend a technology that must be implemented on Server2 before you deploy Service1.What should you recommend? A. TCP offloadingB. the Network Policy and Access Services (NPAS) server roleC. the Multipath I/O (MPIO) featureD. MAC address spoofing Answer: DExplanation:http://technet.microsoft.com/en-us/library/hh335098.aspxIf you want to deploy the service to a Windows Server 2008 R2-based Hyper-V host (with or without Service Pack 1), you must also enable MAC address spoofing for NLB to work correctly. If you do not, service deployment will fail. However, you cannot use the Enable spoofing of MAC addresses check box in the virtual machine te[mplate or the associated hardware profile to configure this](http://technet.microsoft.com/en-us/library/hh335098.aspx) setting. Instead, you must use the VMM command shell to configure this setting after you create the template, or in the hardware profile that you use for the template. QUESTION 14Your company has a private cloud that is managed by a System Center 2012 Virtual Machine Manager (VMM) infrastructure. The infrastructure contains a server named Server1 that has VMM installed.You plan to deploy the Hyper-V server role to a server named Server2. Server2 runs Windows Server 2008 R2.Server2 is member of a workgroup.You need to add Server2 to the VMM fabric.What should you do? (Each correct answer presents part of the solution. Choose three.) A. From the VMM Administrator Console, run the Add Resource Wizard, and then click Windows Server computers in a perimeter network.B. From the VMM 2012 installation media, install the VMM agent on Server2.C. From the VMM Administrator Console, run the Add Resource Wizard, and then click Windows Server computer in an untrusted Active Directory domain.D. Copy the SecurityFile.txt file from Server2 to Server1.E. From the Services console on Server1, start the SSDP Discovery service.F. Copy the ApplicationHost.config file from Server2 to Server1. Answer: ABDExplanation: A: To add the Hyper-V host in the perimeter network In the VMM console, open the Fabric workspace.In the Fabric pane, click Servers.On the Home tab, in the Add group, click Add Resources, and then click Hyper-V Hosts and Clusters.The Add Resource Wizard starts.On the Resource location page, click Windows Server computers in a perimeter network, and then click Next.On the Target resources page,B: Before you can add a host that is on a perimeter network to VMM, you must install an agent locally on the server that you want to add.D: To ensure that the SecurityFile.txt file is available to VMM On the target host, navigate to the folder where the security file is stored. By default, the location is C:Program FilesMicrosoft System Center 2012Virtual Machine Manager. The name

of the security file is SecurityF[ile.txt. Transfer the security file to a location that is accessible to t](http://www.mcitpdump.com/?p=904)he computer on which a VMM console is installed. For example, transfer the file to the computer where the VMM console is installed, to an internal file share, or to a USB flash drive.http://technet.microsoft.com/en-us/library/gg610642.aspx QUESTION 15You have a System Center 2012 Virtual Machine Manager (VMM) infrastructure that contains five virtualization hosts. You add new storage to the network.You need to discover the storage from the VMM Administrator Console.What should you create first? A. a Hardware ProfileB. a classificationC. [a Run As AccountD. a Guest as Profile Answer: CExpla](http://technet.microsoft.com/en-us/library/gg610642.aspx)nation:

http://technet.microsoft.com/en-us/library/gg610563 QUESTION 16Your network contains three datacenters. The datacenters are hosted in Seattle, Montreal, and Orlando. You have a System Center 2012 Virtual Machine Manager (VMM) infrastructure.You open the VMM Administrator Console as shown in the Administrator Console exhibit. A user who is a member of the User1 role opens the VMM Administrator Console as shown in the User1 Console exhibit.You need to ensure that User1 can view the servers [in the Seattle host group. What should you configure](http://technet.microsoft.com/en-us/library/gg610563) from the VMM Administrator Console? A. the General property of the Seattle host groupB. the Run As Accounts property of User1C. the Access property of a Run As AccountD. the Scope property of User1 Answer: DExplanation:The actual exam exhibit shows admin console with all three Clouds listed where User1's console only has Montreal cloud listed. QUESTION 17Your company has a private cloud that is managed by a server named Server1. Server1 has System Center 2012 Virtual Machine Manager (VMM) installed.You add a Hyper-V host named Server2 to the server fabric. Server2 is connected to a SAN named SAN1 by using Fiber Channel connections. You need to optimize access to the LUNs in SAN1 from Server2. What should you do first? A. Install the Multipath I/O (MPIO) feature on Server2.B. Configure Server2 to connect to SAN 1 by using an iSCSI channel.C. Install the Multipath I/O (MPIO) feature on Server1.D. Configure Server1 to connect to SAN 1 by using an iSCSI channel. Answer: AExplanation:http://technet.microsoft.com/en-us/library/gg610692.aspxThe Multipath I/O (MPIO) feature must be added on each host that will access the Fibre Channel or iSCSI storage array. You can add the MPIO feature through Server Manager. If the MPIO feature is already enabled before you add a host to VMM management, VMM will automatically enable MPIO for supported storage arrays by using the Microsoft provided Device Specific Module (DSM). If you already installed vendor-specific DSMs for supported storage arr[ays, and then add the host to VMM management, the](http://technet.microsoft.com/en-us/library/gg610692.aspx) vendor-specific MPIO settings will be used to communicate with those arrays. QUESTION 18You install System Center 2012 Virtual Machine Manager (VMM) on a server named Server1. You configure the VMM fabric for networking.You need to create an IP address pool.What should you create first? A. a Run As AccountB. a Hardware ProfileC. a logical networkD. a VIP template Answer: CExplanation:http://technet.microsoft.com/en-us/library/gg610590.aspx QUESTION 19Your network contains a server named Server1 that has System Center 2012 Virtual Machine Manager (VMM) installed. You have a host group named HG1. HG1 contains four virtualization hosts named Server2, Server 3, Server4, and Server5.You plan to provide users with the ability to deploy virtual machines by usin[g the Self-Service Portal. The corporate management polic](http://technet.microsoft.com/en-us/library/gg610590.aspx)y states that only the members of a group named Group1 can place virtual machines on Server2 and Server3 and only the members of a group named Group2 can place virtual machines on Server4 and Server5.You need to recommend a cloud configuration to meet the requirements of the management policy. What should you recommend? A. Create two clouds named Cloud1 and Cloud2. Configure placement rules for HG1.B. Create two host groups named HG1Group1 and HG1Group2. Create one cloud for each new host group.Move two servers to each host group.C. Create two clouds named Cloud1 and Cloud2. Configure the custom properties of each cloud.D. Create a host group named HG1HG2. Create one cloud for HG1 and one cloud for HG2. Move two servers to HG2. Answer: BExplanation: http://technet.microsoft.com/en-us/library/bb740793 QUESTION 20Your network contains servers that have System Center 2012 Virtual Machine Manager (VMM) installed and servers that have System Center 2012 App Controller installed. You create a private cloud named Cloud1. You add a VMM connection in App Controller. You verify that you can connect to Cloud 1 from the App Controller portal.A user named User1 fails to connect to Cloud1 from the App Controller portal, as shown in the exhibit. (Click the [Exhibit button.\) You need to ensure that User1 can c](http://technet.microsoft.com/en-us/library/bb740793)onnect to Cloud1 from the App Controller portal. What should you do? A. From the VMM Administrator Console, modify the properties of Cloud1.B. From the VMM Administrator Console, create a User Role.C. From the App Controller portal, create a User Role.D. From the App Controller portal, modify the properties of the VMM connection. Answer: BExplanation:http://technet.microsoft.com/en-us/library/gg696971.aspxVirtual Machine Manager (VMM) to define the objects thatYou can create user roles in System Center 2012users can manage and the management operations that users can perform. Guaranteed 100% Microsoft 70-247 Exam Pass OR Full Money Back! Braindump2go Provides you the latest 70-247 Dumps PDF & VCE for Inst[ant Download!!](http://technet.microsoft.com/en-us/library/gg696971.aspx) Compared Before Buying Microsoft 70-247 PDF & VCE!

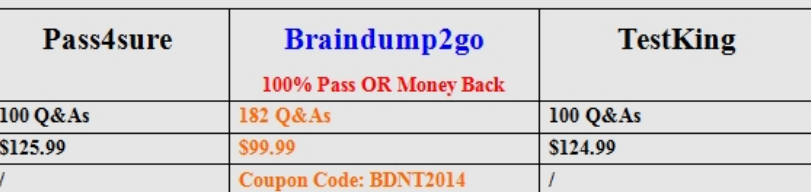

http://www.braindump2go.co[m/70-247.html](http://www.mcitpdump.com/?p=904)